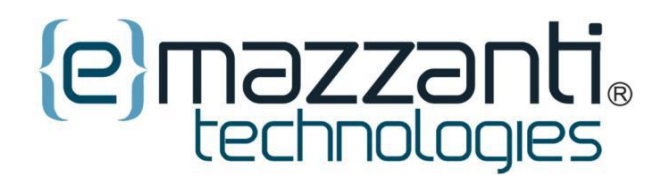

# How To Order Cartridges with your eCare Print Agent

# **How To Order Cartridges for your Printer/Copier covered by eMazzanti Technologies eCare Print Service**

### **1.Go to: [Customer Login Portal](https://office.services.xerox.com/XeroxServicesManager/UI/Login.aspx?m=generic&CompanyID=b2dea521-0079-468f-874c-e35d5b338fc5&ReturnURL=https%3a%2f%2foffice.services.xerox.com%2fXeroxServicesManager%2f%2fUI%2fCustomer%2fOrderSupplies.aspx%3fCompanyID%3db2dea521-0079-468f-874c-e35d5b338fc5)**

#### **2.Log-In with your designated** *username and password***:**

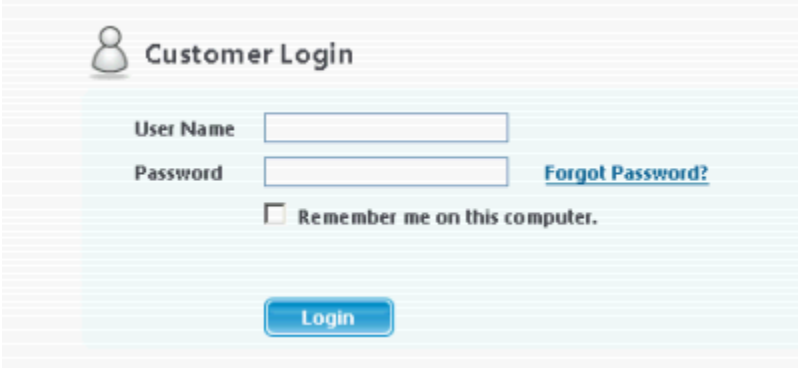

#### Username: \*\*\*\*\*\*\*\*\*\*

Password: \*\*\*\*\*\*\*\*\*\*\*

#### **3. Select the correct Machine**

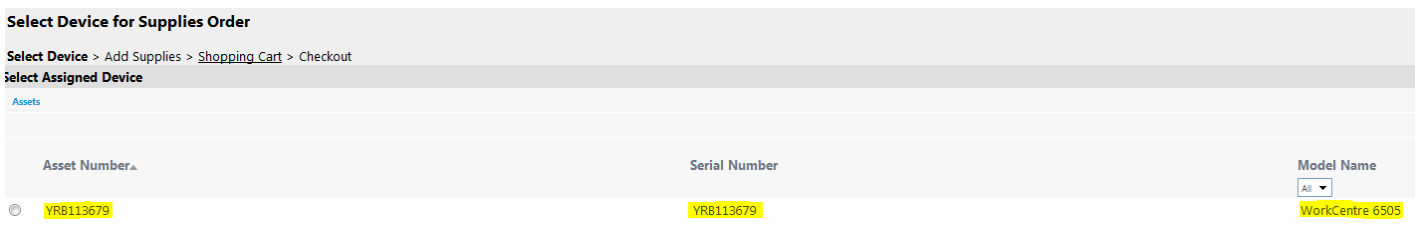

#### **4. Choose only the Cartriges you need**

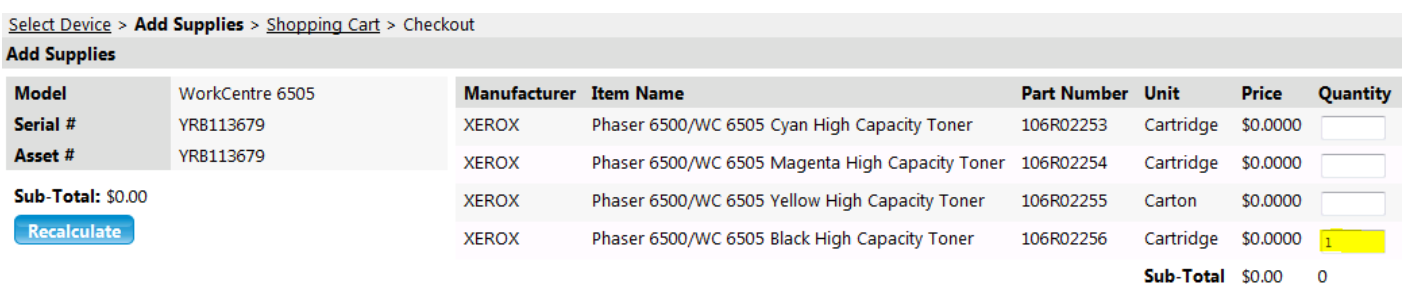

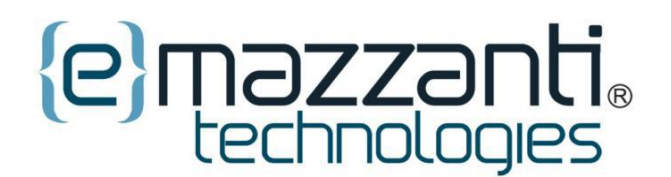

# How To Order Cartridges with your eCare Print Agent

## **5. Click "Add to Shopping Cart"**

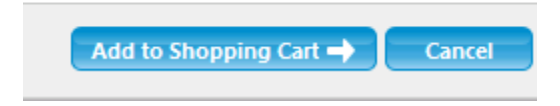

### **6. Confirm your order..**

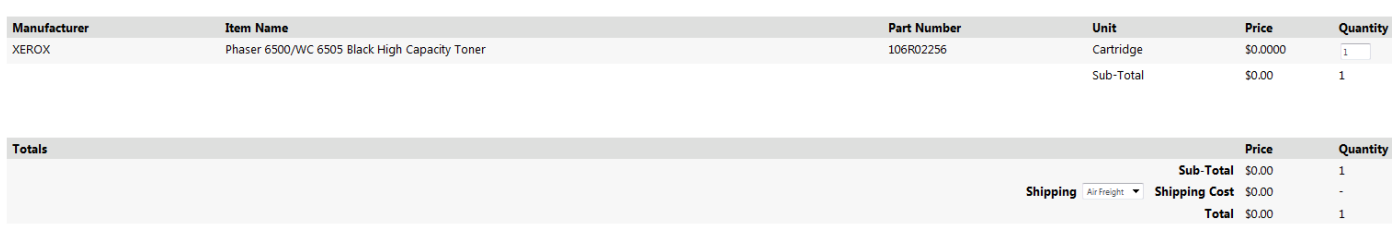

#### **7. Checkout order..**

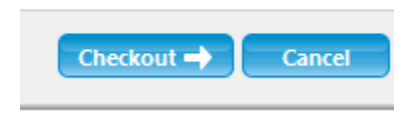

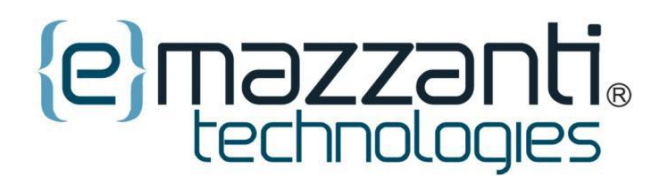

How To Order Cartridges with your eCare Print Agent

# **8. Confirm Ship-To Address**

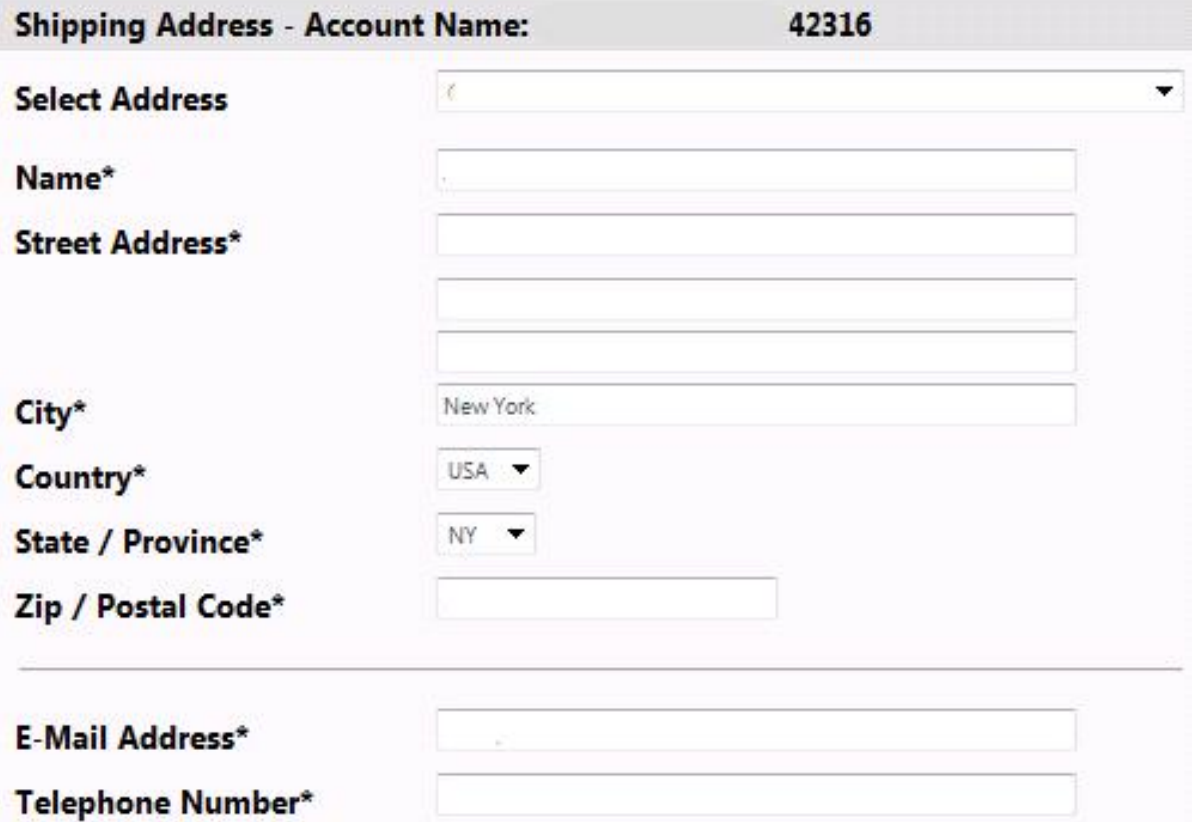

**9. Submit Order**

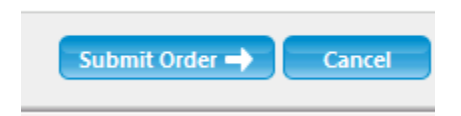